## **My Pension portal – Guide for LGPS Members**

## **How do I sign up to My Pension portal?**

If you've not used My Pension portal before and want to do so, you will first need to apply for an Activation Code.

The instructions below show you how to navigate through the screens in the Staffordshire Pension Fund website that take you to the My Pension portal 'Sign-up' screen, where you can request your Activation Code. **If you have already received an Activation Code in a letter from the Staffordshire Pension Fund, please go directly to Step 5**.

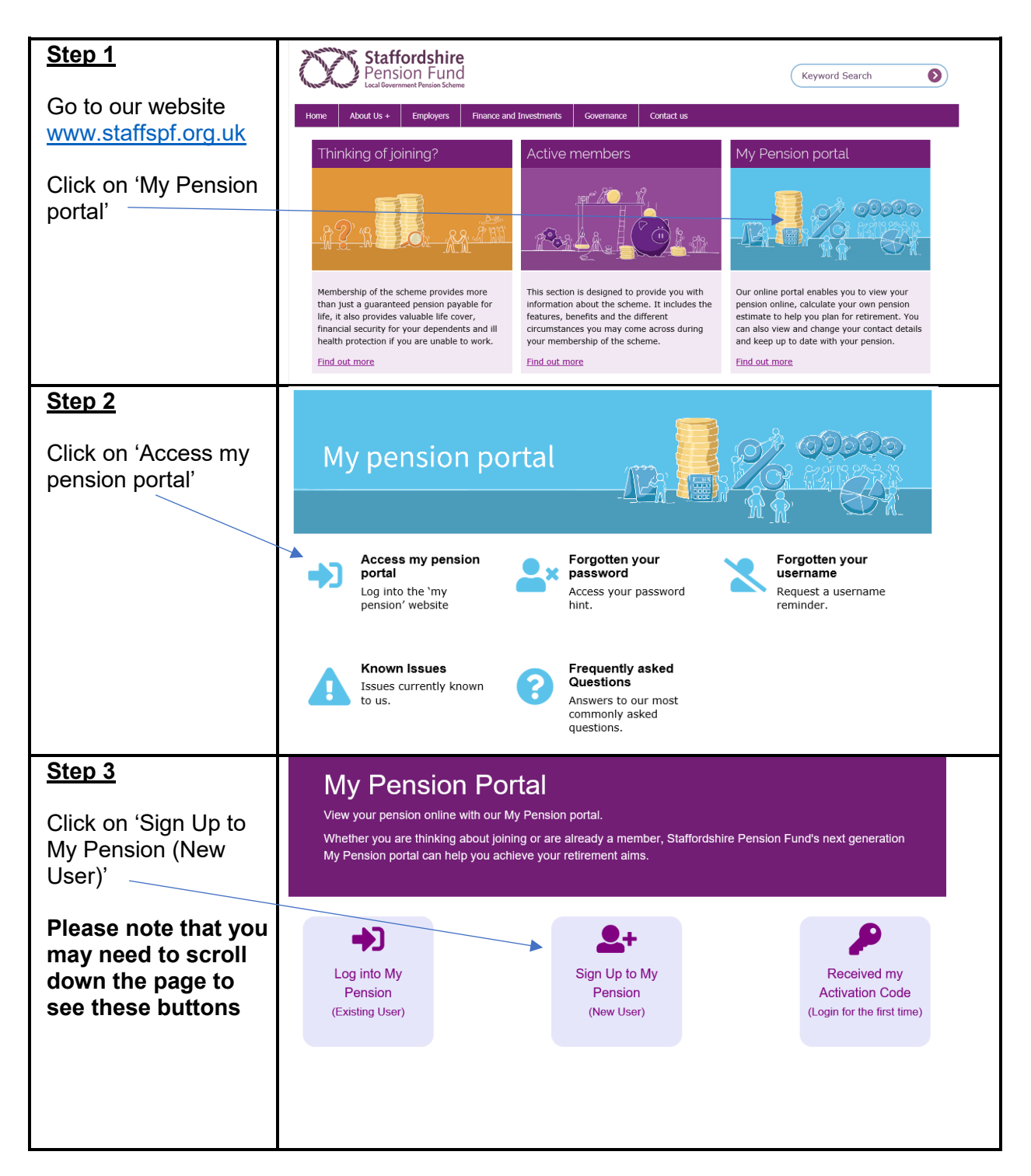

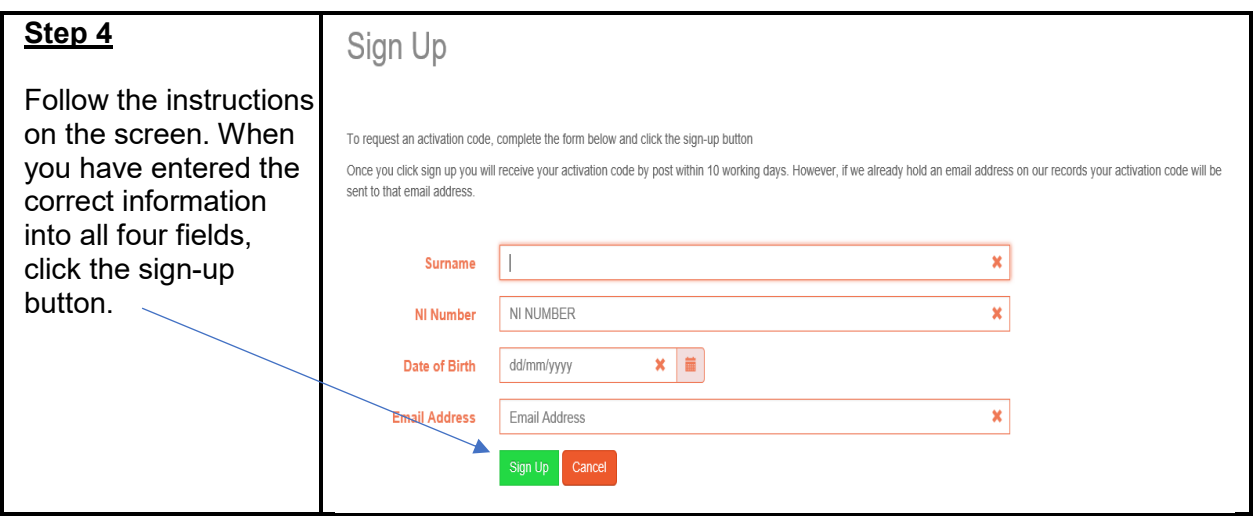

Once you click sign-up you will receive your activation code by post within 10 working days. However, if we already hold your email address on our records, your activation code will be sent to that email address.

## **I have received my Activation Code, what do I do next?**

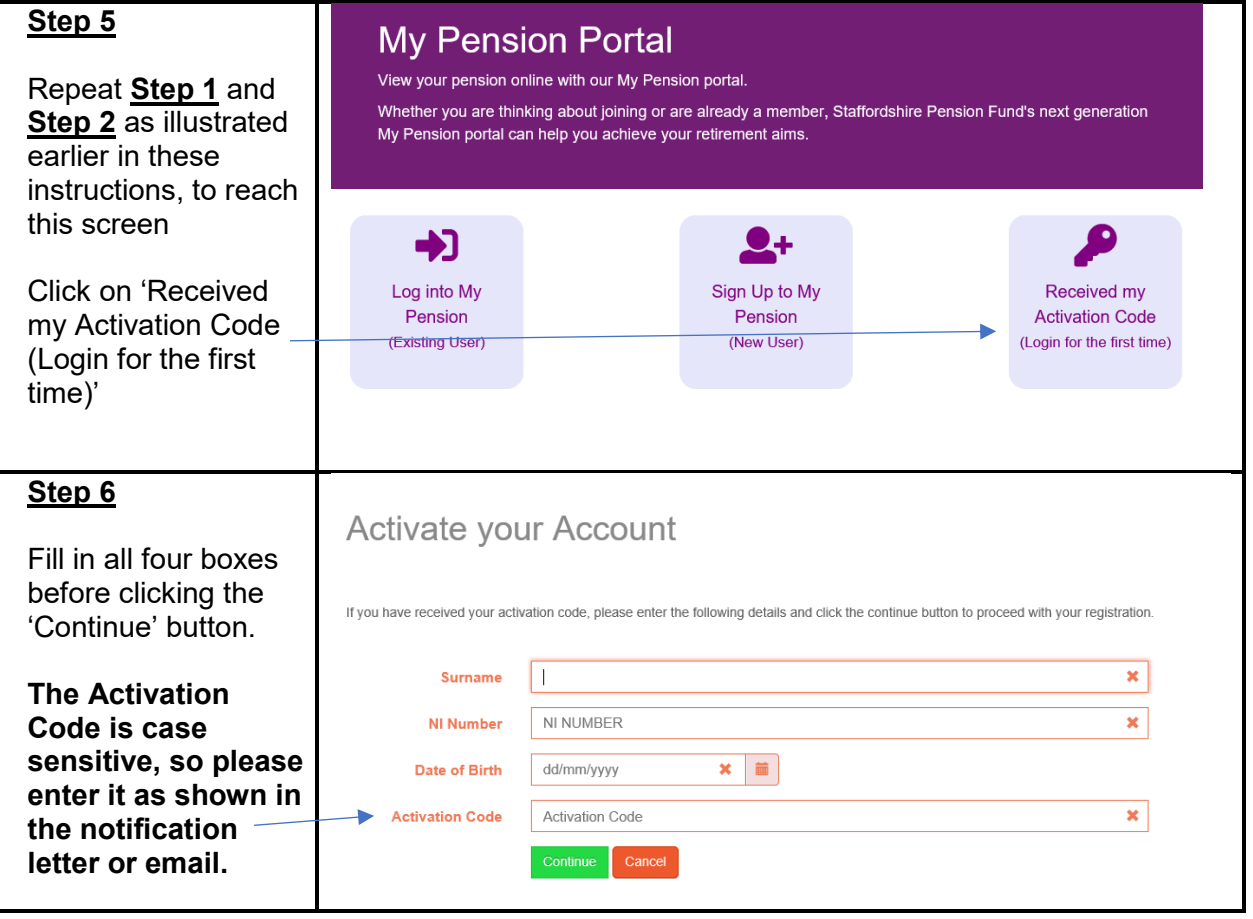

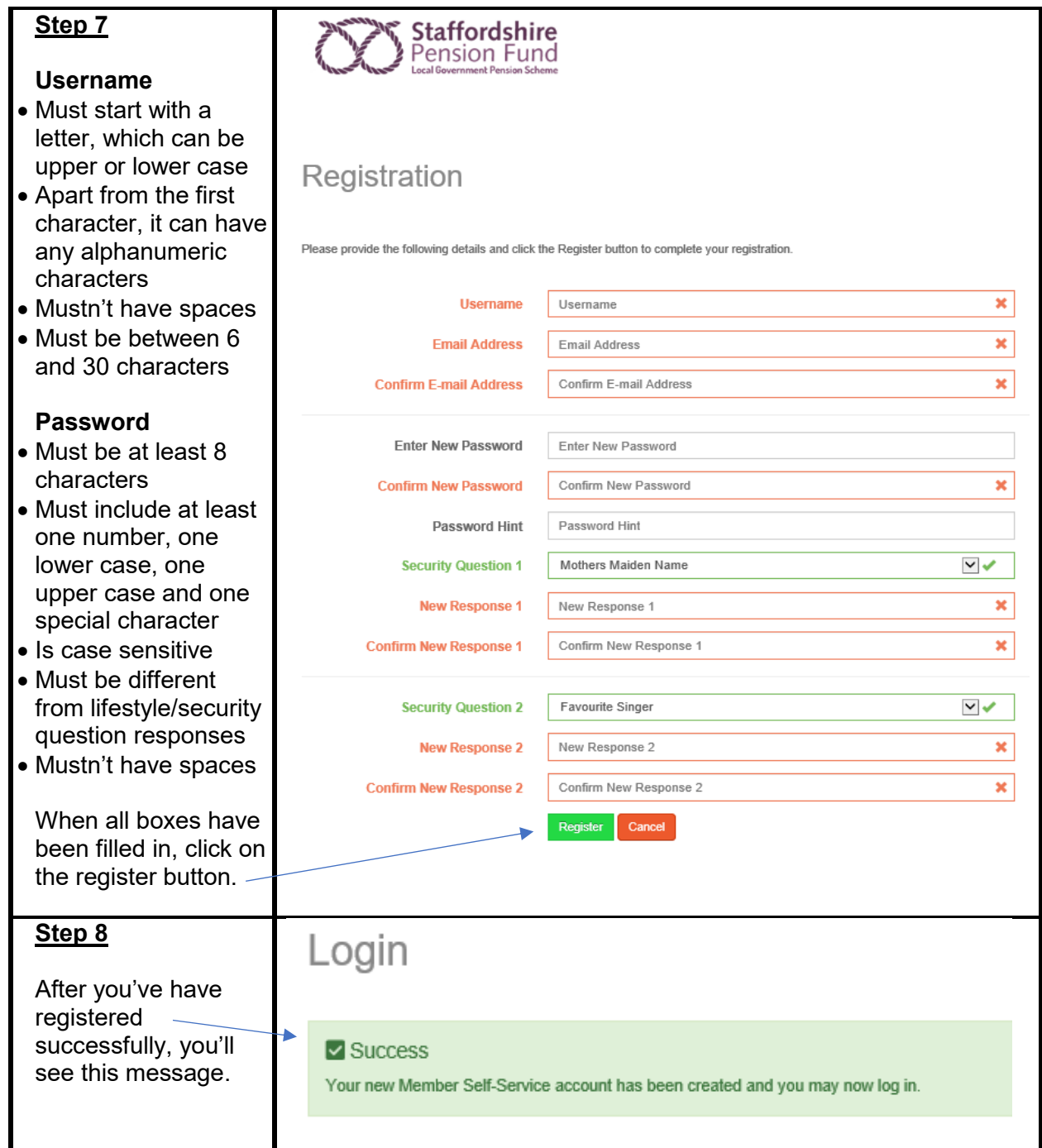

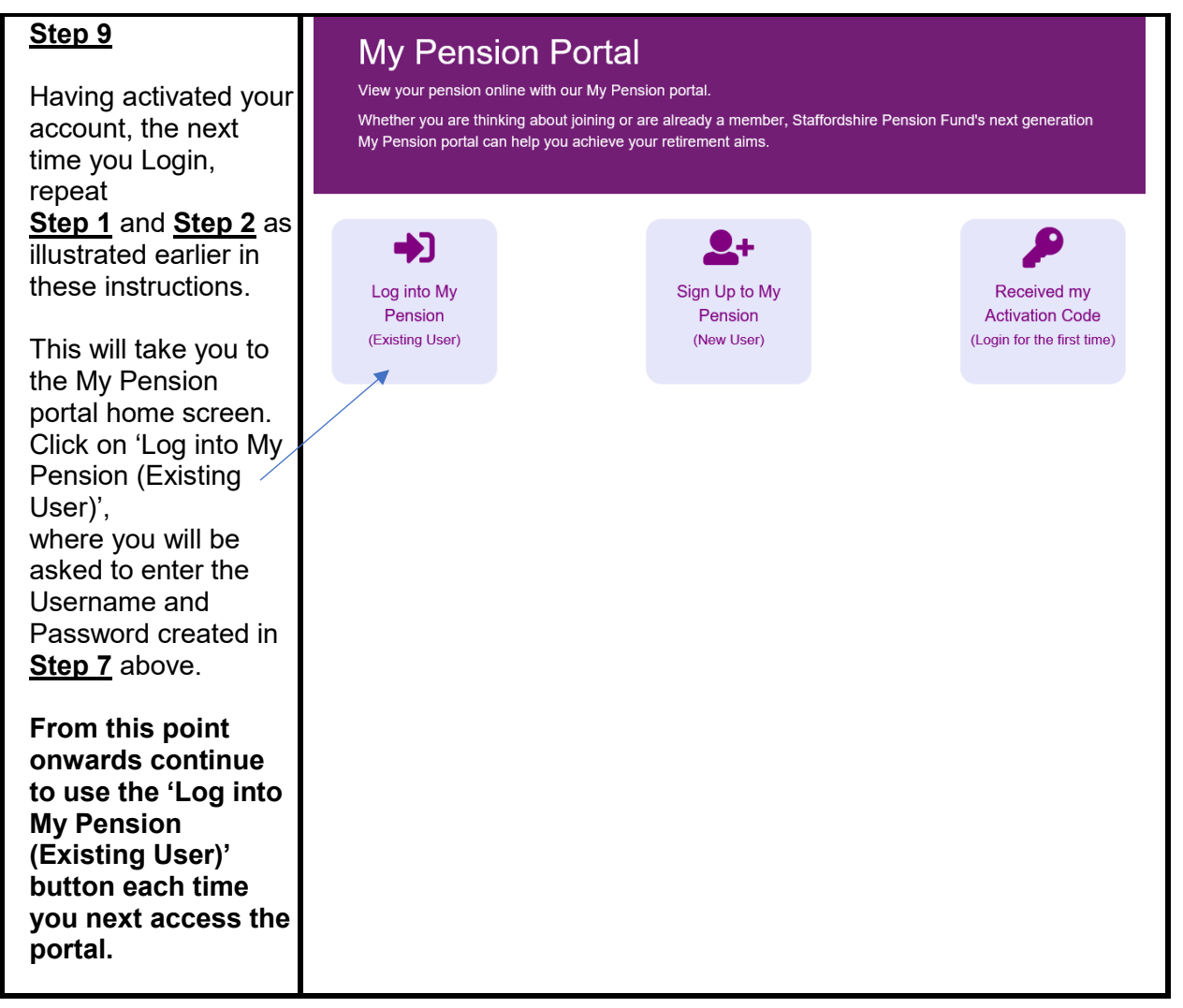